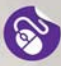

#### **Komputer PC** Podstawy obsługi

#### **DLA SENIORÓW**

- · Samodzielnie podłącz i uruchom swój sprzęt<br>· Naucz się pisać teksty i tworzyć proste grafiki
- 
- 
- 

Nie pozostawaj w tyle naucz się obsługi komputera!

allegro

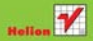

# helion. $p\not\!\!\!\downarrow$

#### Idź do

- [Spis treści](#page-2-0)
- [Przykładowy rozdział](#page-4-0)

#### Katalog książek

- [Katalog online](http://helion.pl/page354U~katalog.htm)
- [Zamów drukowany](http://helion.pl/zamow_katalog.htm) katalog

#### Twój koszyk

[• Dodaj do koszyka](http://helion.pl/add354U~koseni)

#### Cennik i informacje

- [Zamów informacje](http://helion.pl/page354U~emaile.cgi) o nowościach
- [Zamów cennik](http://helion.pl/page354U~cennik.htm)

#### Czytelnia

[• Fragmenty książek](http://helion.pl/page354U~online.htm) online

# Komputer PC. Podstawy obsługi. Dla seniorów

Autor: Łukasz Suma ISBN: 978-83-246-2843-8 Format: 158×235, stron: 192

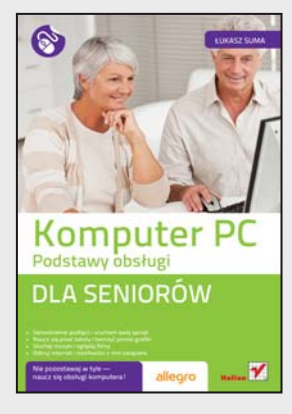

#### **Nie pozostawaj w tyle – naucz się obsługi komputera!**

- Samodzielnie podłącz i uruchom swój sprzęt
- Naucz się pisać teksty i tworzyć proste grafiki
- Słuchaj muzyki i oglądaj filmy
- Odkryj internet i możliwości z nim związane

Komputery są dziś dosłownie wszędzie i o korzyściach związanych z ich zastosowaniem nie trzeba już chyba nikogo przekonywać. Codziennie spotykamy się z nimi w bankach, sklepach i punktach informacyjnych, a ponadto znaleźć można je w niemal każdym domu. Nowoczesne maszyny przyspieszają pracę, ułatwiają tworzenie dokumentów i oferują dostęp do najnowszych informacji publikowanych w internecie. Jednak aby sprawnie posługiwać się komputerem, należy opanować podstawową wiedzę na jego temat, a to wcale nie jest takie trudne!

Dzięki książce "Komputer PC. Podstawy obsługi. Dla seniorów" możesz pewnie wkroczyć w świat nowoczesnych technologii komputerowych. Dowiesz się z niej, jak podłączyć do swojego sprzętu urządzenia zewnętrzne i jak z nich korzystać. Dzięki prostym wskazówkom zdobędziesz wiedzę niezbędną do przeprowadzania podstawowych operacji w systemie operacyjnym, pozbędziesz się obaw towarzyszących początkującemu użytkownikowi i nabierzesz śmiałości w posługiwaniu się komputerem. Nauczysz się tworzyć własne pliki, zarządzać nimi i drukować efekty swojej pracy. Dowiesz się, jak słuchać muzyki i oglądać filmy, wejdziesz też w magiczny świat internetu. Nie zwlekaj więc – pora siadać do komputera!

- Podstawowe informacje o komputerach osobistych
- Najważniejsze elementy zestawu i urządzenia zewnętrzne
- Możliwości nowoczesnych systemów operacyjnych
- Używanie programów dostępnych w systemie
- Tworzenie, edytowanie i drukowanie plików
- Korzystanie ze stron WWW i poczty elektronicznej
- Słuchanie muzyki i oglądanie filmów za pomocą komputera
- Zarządzanie komputerem i systemem operacyjnym

#### **Bądź nowoczesny – korzystaj z komputera!**

#### **X** Kontakt

Helion SA ul. Kościuszki 1c 44-100 Gliwice tel. 32 230 98 63 [e-mail: helion@helion.pl](mailto:helion@helion.pl) © Helion 1991–2010

# <span id="page-2-0"></span>**Spis treści**

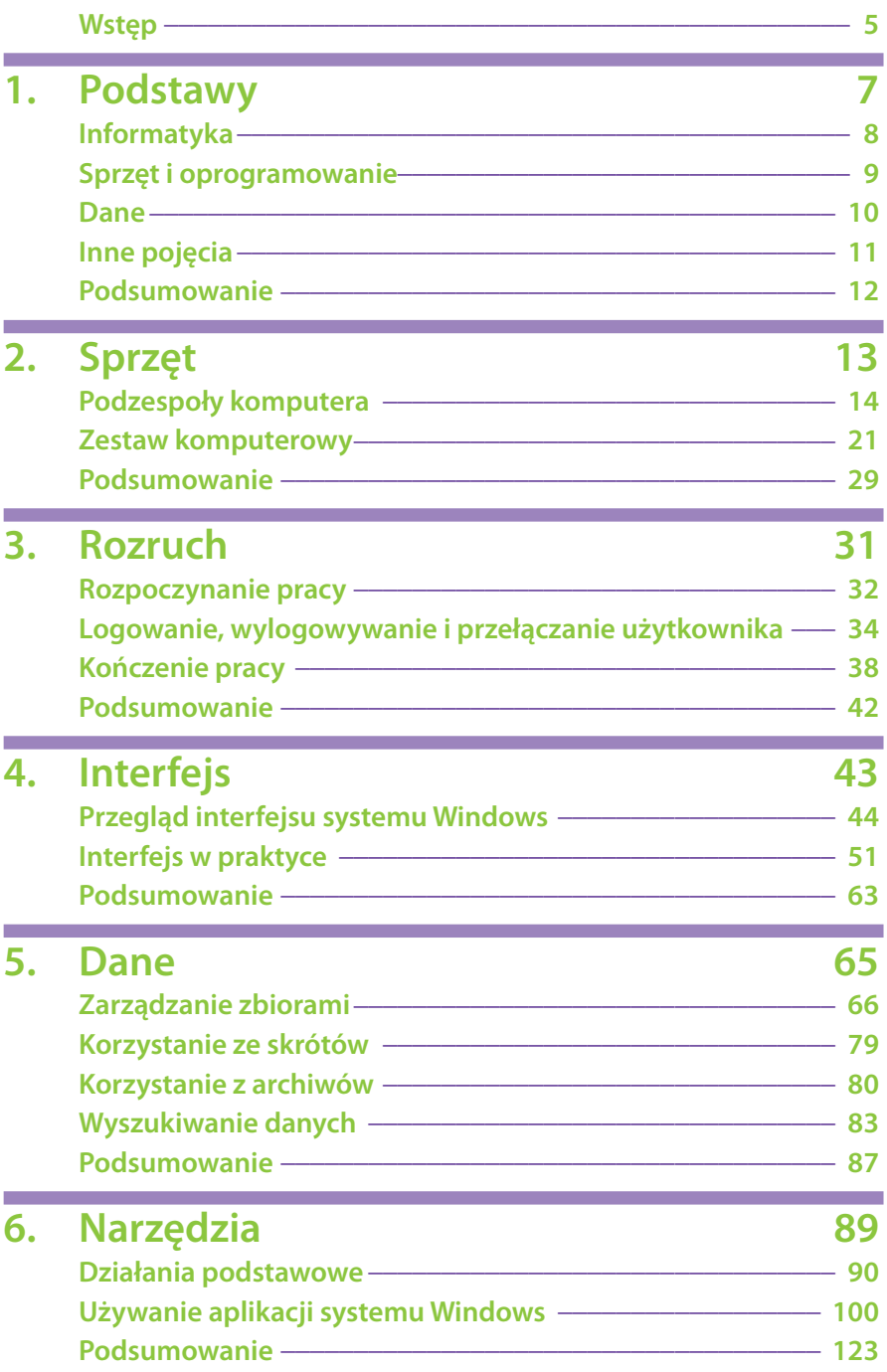

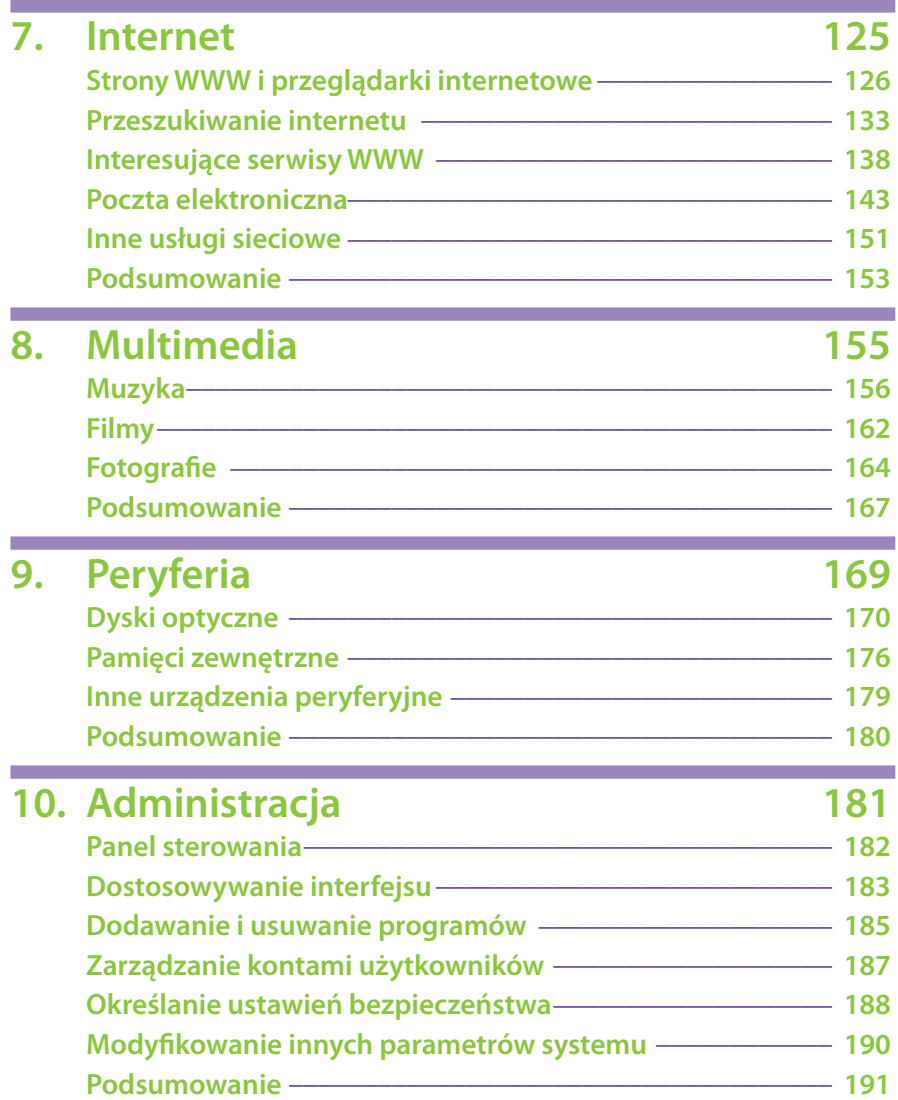

<span id="page-4-0"></span>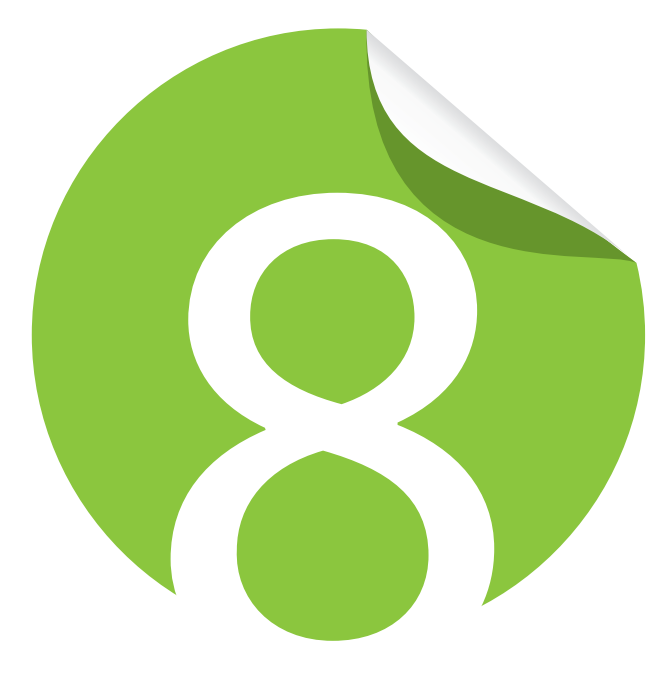

# **Multimedia**

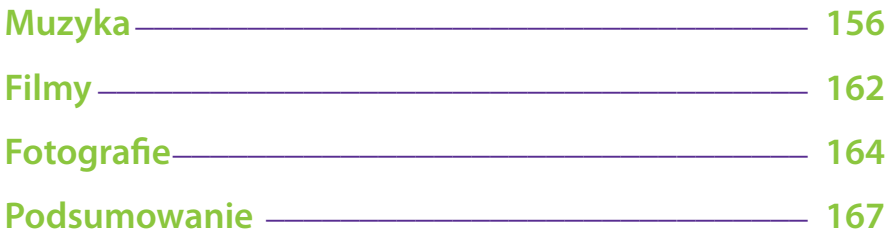

Komputery, wykorzystywane niegdyś wyłącznie do "poważnych" zadań i skomplikowanych obliczeń, z czasem zaczęły być stosowane również w celach rozrywkowych. I nie chodzi mi tu o użycie potężnych maszyn do przeliczania efektów specjalnych w superprodukcjach hollywoodzkich reżyserów czy całkowicie cyfrowym generowaniu animowanych filmów 3D. Chodzi o Twój własny komputer i jego możliwości multimedialne.

Nawet przeciętne współczesne pecety doskonale radzą sobie z odtwarzaniem muzyki i filmów wysokiej jakości, nie wspominając już o wyświetlaniu pokazów zdjęć, bez kłopotu możesz więc wykorzystywać swój sprzęt komputerowy w roli domowego centrum rozrywki. To właśnie tymi możliwościami zajmiemy się w tym rozdziale, wykorzystując w tym celu wyłącznie aplikacje oferowane przez system Windows.

## **Muzyka**

Niemal wszystkie stacjonarne komputery osobiste są wyposażone w napęd dysków optycznych, przeważnie jest to jakiś rodzaj napędu DVD. Doskonale radzi on sobie z odtwarzaniem zarówno **muzycznych płyt kompaktowych** (CD), jak i filmów oraz muzyki nagranych na **płytach DVD**. Za obsługę wszelkich materiałów multimedialnych odpowiedzialny jest w systemie Windows 7 program Windows Media Player.

#### Uwaga!

*Aby móc cieszyć się muzyką, musisz oczywiście wyposażyć swój komputer w głośniki lub przynajmniej słuchawki.*

#### **Odtwarzanie muzyki z CD**

Odtwarzanie muzyki jest banalnie proste. Aby posłuchać muzyki z płyty CD, wykonaj następujące działania:

- 1. Umieść dysk na tacce napędu i zamknij ją za pomocą odpowiedniego przycisku na obudowie, a jeśli posiadasz napęd szczelinowy, po prostu wsuń płytę do jego wnętrza.
- 2. Po krótkiej chwili powinno się rozpocząć samoczynne odtwarzanie płyty, jeśli to jednak nie nastąpi, poczekaj, aż na ekranie pojawi się okno podobne do pokazanego na rysunku 8.1.

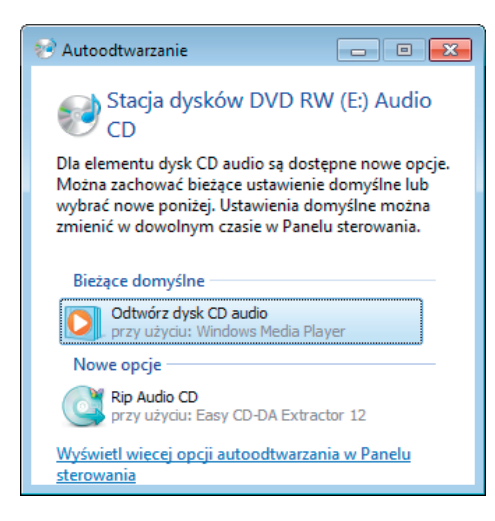

Rysunek 8.1. Przykładowe okno z propozycjami działań w odniesieniu do muzycznej płyty CD

- 3. Kliknij pozycję *Odtwórz dysk CD audio*.
- 4. Na ekranie pojawi się niewielkie okienko odtwarzacza pokazane na rysunku 8.2, a z głośników podłączonych do Twojego komputera zacznie płynąć muzyka.

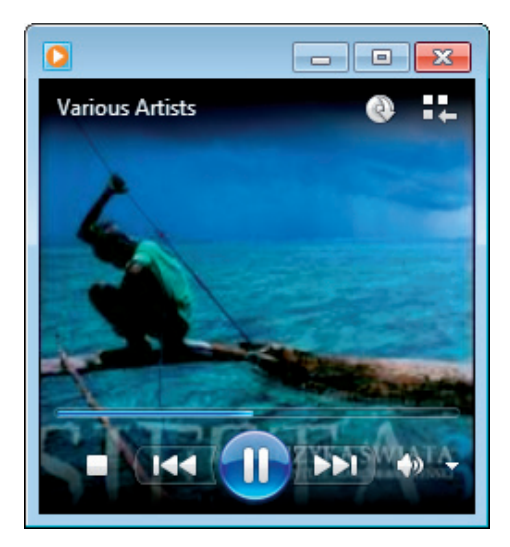

Rysunek 8.2. Okno odtwarzania muzyki programu Windows Media Player

#### Wskazówka

*Jak widać, w oknie odtwarzania wyświetlana jest nawet okładka albumu. Program pobiera ją z internetu lub — w przypadku niektórych dysków muzycznych — odnajduje na samej płycie CD.*

Multimedia Multimedia 5. Za pomocą kontrolek widocznych w dolnej części okna możesz kontrolować odtwarzanie płyty. Jak widać, zestaw dostępnych tam przycisków odpowiada zawartości standardowego panelu odtwarzacza CD. Korzystając z nich, możesz zatrzymywać, wstrzymywać i uruchamiać odtwarzanie. Możliwe jest też przewijanie muzyki oraz przeskakiwanie do następnych i poprzednich utworów na dysku.

6. Jeśli mimo prawidłowo podłączonych głośników nie słyszysz muzyki, spróbuj zwiększyć głośność odtwarzania. Kliknij w tym celu kontrolkę strzałki widoczną w prawej części panelu, a następnie przesuń suwak w odpowiednią stronę, tak jak zostało to pokazane na rysunku 8.3.

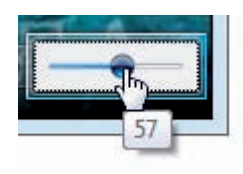

Rysunek 8.3. Sposób zmiany poziomu głośności odtwarzania w Windows Media Player

7. Jeśli to nie pomoże lub pomoże tylko w niewielkim stopniu, sprawdź, czy dźwięk nie został wyciszony dla całego systemu. Odpowiednią kontrolkę znajdziesz w prawej części paska zadań, jest ona oznaczona symbolem głośnika. Kliknij ją i przesuń suwak w odpowiednią stronę, tak jak zostało to przedstawione na rysunku 8.4.

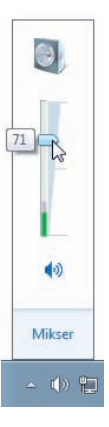

Rysunek 8.4. Sposób zmiany poziomu głośności dźwięku systemowego

#### **Korzystanie z biblioteki mediów**

Program Windows Media Player oferuje również nieco bardziej zaawansowane możliwości zarządzania plikami multimedialnymi znajdującymi się w zasobach komputera. Aby z nich skorzystać, kliknij niewielki przycisk *Przełącz do biblioteki* widoczny w okolicach prawego górnego narożnika okna odtwarzacza. Spowoduje to wyświetlenie biblioteki multimediów oraz da Ci dostęp do wielu kontrolek umożliwiających zarządzanie plikami muzycznymi i zbiorami wideo, jak zostało to pokazane na rysunku 8.5.

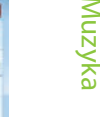

| Organizuj ·<br>Strumień · | Utwórz listę odtwarzania v |                        |                  | <b><i><u>Int</u></i></b> Zoraj dysk CD | Ustawienia zgrywania -  |         |                | <sup>11</sup> E Wysmiter          |                           | $D - 2$ |
|---------------------------|----------------------------|------------------------|------------------|----------------------------------------|-------------------------|---------|----------------|-----------------------------------|---------------------------|---------|
|                           | Album                      |                        | M Nr             |                                        | Tytul                   | Dhigość | Stan zonywania | Wykonawca uczestnicza  Kompozytor |                           |         |
| <b>HD</b> Biblioteka      | Dysk CD audio (E:)         |                        |                  |                                        |                         |         |                |                                   |                           |         |
| Listy odtwarzania         |                            | Siesta 3: Muzyka S     | V1               |                                        | Siecta Theme            | 1:04    |                | Tristan Caldwell Rand             | Marcin Kydrynski          |         |
| 4 JJ Muzyka               |                            | <b>Various Artists</b> | $ J $ 2          |                                        | <b>Balance</b>          | 4:31    |                | Sara Taycares                     | Sara Tavares              |         |
| (3) Wykonawca             |                            | World                  | $V = 3$          |                                        | Konmy                   | $5-24$  |                | Davy Sicerd                       | Davy Sicard               |         |
| Album                     |                            | 2007                   | $ V  = 4$        |                                        | Mi Ninha Lola           | 4:29    |                | Concha Buika                      | Garzon, Jose Torres: Go   |         |
| <b>Gatunek</b>            |                            | minini                 | $V$ 5            |                                        | Poema Do Semba          | 4.74    |                | Paulo Flores                      | Paulo Flores              |         |
| Wideo<br>囤                |                            |                        | $V = 6$          |                                        | Que Reste-T-II de Nos A | 3.43    |                | Rosa Passos                       | Charles Trénet: Ronaldo   |         |
| ₩<br>Obrazy               |                            |                        | 77               |                                        | <b>Si Te Contara</b>    | 3:22    |                | <b>Ibrahim Ferrer</b>             | Félix Reina               |         |
| Nagrany program te        |                            |                        | V 8              |                                        | O Chavela               | 3:05    |                | No Smoking Orchestra              | D. Sparavalo: N. Jankovic |         |
| 5 Siesta 3: Muzyka Swi    |                            |                        | $\overline{v}$ 9 |                                        | Ver Vor                 | 4:16    |                | Sevara Nazarkhan                  | Tradycyjne                |         |
|                           |                            |                        | $\sqrt{4}$ 10    |                                        | Aya (1984)              | 7.41    |                | Dhafer Youssef                    | Disafer Youccef           |         |
| 伊<br>Inne biblioteki      |                            |                        | $ J $ 11         |                                        | Fade Away               | 6:19    |                | Yungchen Lharno                   | Yungchen Lhamo            |         |
|                           |                            |                        | $ 9 $ 12         |                                        | Everloving Star         | 5.11    |                | Alyon Ratiste                     | Ratiste, Maynard K.       |         |
|                           |                            |                        | $ 9 $ 13         |                                        | On Wszystko O Nas Wie   | 4:28    |                | Anna Marie Jopek; Min             | Marcin Kydrymki           |         |
|                           |                            |                        | $\sqrt{14}$      |                                        | Kothbiro                | 5:34    |                | Avub Osada                        | Ayub Ogada                |         |
|                           |                            |                        | $\sqrt{15}$      |                                        | Caribe <sup>[*]</sup>   | 7:03    |                | Michel Camilo                     | Michel Camila             |         |
| Media Guide v             |                            |                        |                  |                                        |                         |         |                |                                   |                           |         |

Rysunek 8.5. Okno biblioteki multimediów programu Windows Media Player

Oprócz standardowych kontrolek odtwarzania masz tu do dyspozycji również prostą przeglądarkę treści multimedialnych znajdujących się na dysku komputera i podłączonych do niego napędach, funkcje umożliwiające tworzenie i zarządzanie listami odtwarzania oraz szereg innych poleceń. Jak widać, wyświetlana jest tu również pełna lista utworów zapisanych na płycie CD umieszczonej aktualnie w napędzie, co znacznie ułatwia wybór konkretnej ścieżki.

#### **Zgrywanie muzyki z CD**

Jeśli męczy Cię umieszczanie płyty CD w napędzie za każdym razem, gdy chcesz posłuchać zapisanej na niej muzyki, możesz skorzystać z możliwości zgrania jej na dysk komputera. Funkcję "zrzucenia" ścieżek udostępnia zwykłe okno odtwarzacza, w którym widoczna jest kontrolka *Zgraj dysk CD*, jak zostało to przedstawione na rysunku 8.6.

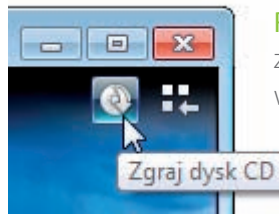

Rysunek 8.6. Kontrola zgrywania ścieżek w oknie odtwarzacza

Większe możliwości w tym zakresie oferuje Ci oczywiście okno biblioteki multimedialnej Windows Media Player. Możesz tu na przykład określić szczegółowe parametry zgrywania oraz łatwo "zrzucić" całą zawartość dysku znajdującego się aktualnie w napędzie. Aby to zrobić, wykonaj następujące operacje:

- 1. Przejdź do okna biblioteki programu Windows Media Player.
- 2. Kliknij przycisk *Zgraj dysk CD*, tak jak zostało to pokazane na rysunku 8.7.

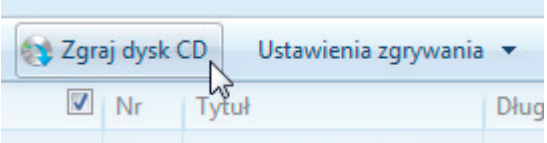

Rysunek 8.7. Sposób uruchamiania narzędzia do zgrywania muzyki

3. Usiądź wygodnie i poczekaj, aż wszystkie pliki zostaną zapisane. O postępie procesu będzie Cię informował pasek postępu widoczny przy pozycji każdej ścieżki, tak jak zostało to zaprezentowane na rysunku 8.8.

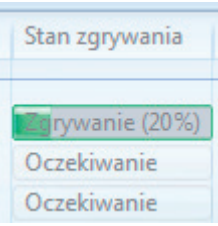

Rysunek 8.8. Postęp zgrywania ścieżek z płyty CD

Gdy ścieżki zostaną zgrane, będziesz mógł odsłuchiwać je w dowolnej chwili bez konieczności używania oryginalnej płyty kompaktowej. Utworzone w ten sposób pliki muzyczne będziesz też mógł kopiować do przenośnego odtwarzacza i cieszyć się swoją ulubioną muzyką w podróży lub na spacerze.

#### Wskazówka

*Pamiętaj o prawach autorskich! Nie mam tu miejsca na szczegóły dotyczące*  zagadnień prawnych, ale generalnie powinieneś ograniczyć się do zgrywania *własnych oryginalnych płyt kompaktowych i nie udostępniać ich innym użytkownikom.*

#### **Odtwarzanie plików muzycznych**

W wyniku zgrania utworów z dysku CD otrzymasz zbiór plików muzycznych, które będziesz mógł odtwarzać dokładnie w taki sam sposób, jak miało to miejsce w przypadku oryginalnej płyty kompaktowej. Dane

te pojawią się w Twojej bibliotece muzycznej, a nazwy zawierających je folderów zależne są od tytułu płyty i nazwiska wykonawcy. Efekt zrzucenia przykładowej płyty został pokazany na rysunku 8.9.

| Organizuj v<br>Udostepnii v      | Odtwórz wszystko                        | Nagraj                    | Nowy folder            |                         | 胆干                                  |
|----------------------------------|-----------------------------------------|---------------------------|------------------------|-------------------------|-------------------------------------|
| <b>W</b> Ulubione                | Biblioteka Muzyka                       |                           |                        |                         | Rozmieść według:<br>Folder <b>v</b> |
| <b>WE Ostatnie miejsca</b>       | Siesta 3- Muzyka Swiata                 |                           |                        |                         |                                     |
| <b>A</b> Pobrane                 | Wykonawcy uczes<br>Nazwa<br>Album<br>Nr |                           |                        |                         | Tytuł                               |
| <b>Pulpit</b>                    | 01 Siesta Theme                         | <b>Tristan Caldwell B</b> | Siesta 3: Muzyka Sw    | $\mathbf{1}$            | Siesta Theme                        |
| <b>Biblioteki</b>                | $\triangle$ 02 Balance                  | <b>Sara Tavares</b>       | Siesta 3: Muzyka Sw    | -2                      | <b>Balance</b>                      |
| Dokumenty                        | 3 03 Konmsi                             | <b>Davy Sicard</b>        | Siesta 3: Muzyka Sw    | $\overline{\mathbf{3}}$ | Konmsi                              |
| Muzyka                           | 04 Mi Ninha Lola                        | Concha Buika              | Siesta 3: Muzyka Sw    | $\mathbf{A}$            | Mi Ninha Lola                       |
| Obrazy                           | 105 Poema Do Semba                      | <b>Paulo Flores</b>       | Siesta 3: Muzyka Sw    | -5                      | Poema Do Semba                      |
| Wideo                            | 06 Oue Reste-T-II d                     | <b>Rosa Passos</b>        | Siesta 3: Muzyka Sw    | - 6                     | Oue Reste-T-II de Nos               |
|                                  | 07 Si Te Contara                        | <b>Ibrahim Ferrer</b>     | Siesta 3: Muzyka Sw    | $\overline{7}$          | Si Te Contara                       |
| ed Grupa domowa                  | 08 O Chaveia                            | No Smoking Orch           | Siesta 3: Muzyka Sw    | -8                      | O Chaveia                           |
|                                  | 3 09 Yor Yor                            | Sevara Nazarkhan          | Siesta 3: Muzyka Sw    | -9                      | Vor Vor                             |
| Komputer                         | $10$ Aya (1984)                         | <b>Dhafer Youssef</b>     | Siesta 3: Muzyka Sw    | 10                      | Ava (1984)                          |
| Dysk lokalny (C:)                | $\blacktriangleright$ 11 Fade Away      | Yungchen Lhamo            | Siesta 3: Muzyka Sw    | 11                      | <b>Fade Away</b>                    |
| R <sup>N</sup> Stacja dysków DVD | 12 Everloving Star                      | <b>Alvin Batiste</b>      | Siesta 3: Muzyka Sw    | 12                      | <b>Everloving Star</b>              |
| Stacja dysków CD (               | 13 On Wszystko O                        | Anna Maria Jopek          | Siesta 3: Muzyka Sw    | 13                      | On Wszystko O Nas Wie               |
|                                  | $\blacktriangleright$ 14 Kothbiro       | Ayub Ogada                | Siesta 3: Muzyka Sw    | 14                      | Kothbiro                            |
| <b>Gine</b> Siec                 | $\triangleright$ 15 Caribe [-1]         | Michel Camilo             | Siesta 3: Muzyka Sw 15 |                         | Caribe <sup>[*]</sup><br>$\lesssim$ |

Rysunek 8.9. Pliki muzyczne utworzone w wyniku zrzucenia zawartości płyty CD

Gdy zechcesz posłuchać któregoś z utworów, po prostu dwukrotnie kliknij odpowiedni plik w oknie folderu. Na ekranie pojawi się okienko odtwarzacza, a utwór zacznie "grać". Również w tym przypadku będziesz mógł przejść do okna biblioteki multimediów. Korzystając z niego, będziesz mógł sprawdzić tytuły wszystkich utworów, przyznawać im oceny i przeglądać swoje zbiory, tak jak zostało to pokazane na rysunku 8.10.

| Strumień ·<br>Organizuj v     | Utwórz listę odtwarzania v |                             |                |                         |         |                       | "B - Wyszukay                      | $0 - 2$                   |
|-------------------------------|----------------------------|-----------------------------|----------------|-------------------------|---------|-----------------------|------------------------------------|---------------------------|
|                               | Album                      |                             | Nr             | Tytul                   | Długość |                       | Klasyfikacja Wykonawca uczestniczą | Kompozytor                |
| <b>BD</b> Biblioteka          | Siesta 3: Muzyka Swiata    |                             |                |                         |         |                       |                                    |                           |
| » Listy odtwarzania           |                            | Siesta 3: Muzyka Swiata + 1 |                | Sierta Theme            | 1:04    | 00000                 | Tristan Caldwell Rand              | Marcin Kydryncki          |
| a Jill Muzyka                 |                            | <b>Various Artists</b>      | $\overline{z}$ | <b>Balance</b>          | 4:30    | 12062070              | Sara Tayares                       | Sara Tayares              |
| C. Wykonawca                  |                            | World                       |                | Konmsi                  | 5:24    | <b>STATISTICS</b>     | Davy Sicard                        | Davy Sizard               |
| Album                         | 2007                       |                             |                | Mi Ninha Lola           | 4:29    | <b>Contract</b>       | Concha Buika                       | Garzon, Jose Torres: Go., |
| <b>Cotunek</b>                |                            |                             |                | Poema Do Semba          | 4:23    | <b>Grana</b> in       | Paulo Flores                       | Paulo Flores              |
| Wideo                         |                            |                             |                | Que Reste-T-Il de Nos A | 3.42    | <b>Charles</b>        | Rosa Passon                        | Charles Trénet: Ronaldo   |
| Obrazy                        |                            |                             |                | <b>Si Te Contara</b>    | 3:21    | <b>MAGAZING</b>       | <b>Ibrahim Ferrer</b>              | Félix Reine               |
| Nagrany program te            |                            |                             |                | O Chavela               | 3:05    | <b>Green</b>          | No Smoking Orchestra               | D. Sparavalo; N. Jankovic |
| 5 Siesta 3: Muzyka Swi        |                            |                             |                | Vor Vor                 | 4:15    | <b>COOKING</b>        | Sevara Nazariduan                  | Tradycyjne                |
|                               |                            |                             | 10             | Aya (1984)              | 7,40    | <b>CYCYCY</b>         | Dhafer Vourrent                    | Dhafer Vouccel            |
| <sup>th</sup> Inne biblioteki |                            |                             | 11             | Fade Away               | 6:19    | <b>COOKERS</b>        | Vungchen Lhamo                     | Yungchen Lhamo            |
|                               |                            |                             | 12             | <b>Everloving Star</b>  | 5:11    | <b>COOL</b>           | Ahin Batiste                       | Batiste, Maynard K.       |
|                               |                            |                             | 13             | On Wszystko O Nas Wie   | 4:28    | <b>CONTRACTOR</b>     | Anna Maria Jopel; Min              | Marcin Kydrynski          |
|                               |                            |                             | 14             | Kothbiro                | 5:33    | <b>DOM: YOU</b>       | Ayub Ogada                         | Ayub Ogada                |
|                               |                            |                             | 15             | Caribe [*]              | 7:02    | and had been deal and | Michel Camilo                      | Michel Camilo             |
| Media Guide v                 |                            |                             |                |                         |         |                       |                                    |                           |

Rysunek 8.10. Okno biblioteki Windows Media Player zawierające album muzyczny zapisany w postaci plików

## **Filmy**

System Windows 7 oferuje Ci możliwość odtwarzania wszelkiego rodzaju cyfrowych materiałów wideo. Za pomocą swojego komputera możesz łatwo oglądać filmy zapisane na płytach DVD, a także odtwarzać pliki wideo w różnych formatach. To jeszcze nie wszystko, możesz bowiem nawet własnoręcznie edytować filmy, choć tym zagadnieniem nie zdążymy się tu zająć.

#### **Odtwarzanie filmów z DVD**

Odtwarzanie filmu z DVD nie różni się niemal niczym od odtwarzania muzycznej płyty, zwłaszcza że wykorzystuje się w tym celu tę samą aplikację — program Windows Media Player. Po włożeniu do napędu komputera odpowiedniego dysku proces rozpocznie się automatycznie, a film zostanie wyświetlony w trybie pełnoekranowym. Możesz też jednak oglądać go w oknie, jak zostało to przedstawione na rysunku 8.11.

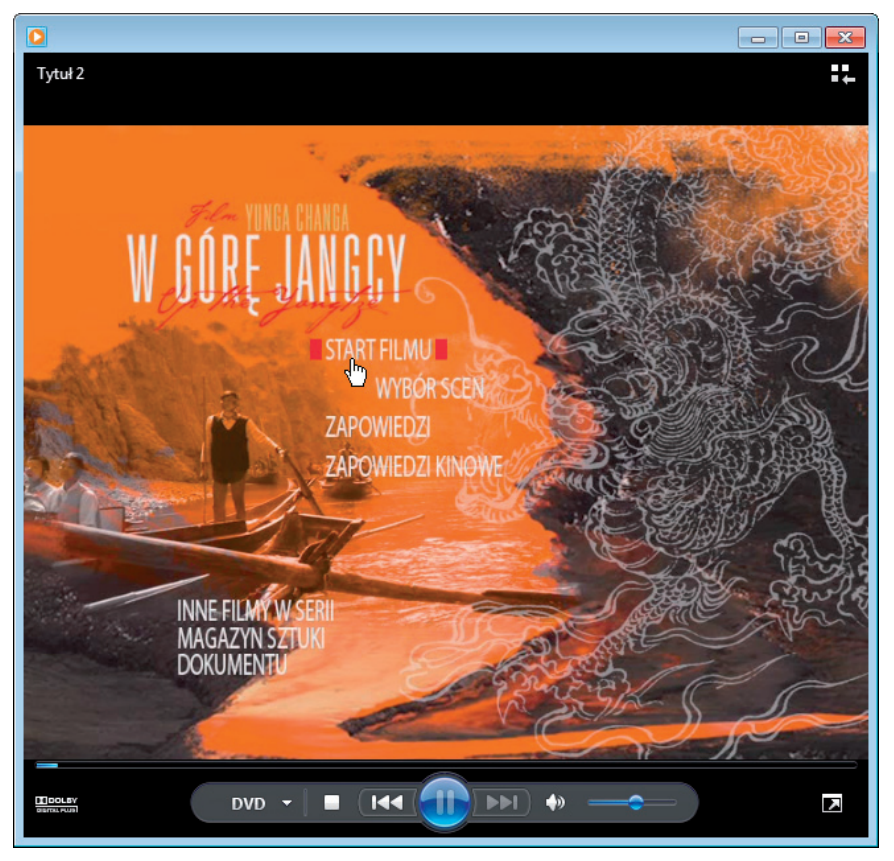

Z odtwarzacza oferowanego przez system Windows korzysta się dokładnie tak samo, jak ze zwykłego odtwarzacza DVD podłączanego do telewizora. W panelu kontrolnym okna dostępne są te same przyciski co na obudowie urządzenia, a menu płyty używa się identycznie jak tego, które wyświetlane jest na ekranie odbiornika TV. Jeśli zechcesz przejść do trybu pełnoekranowego, możesz to zrobić za pomocą odpowiedniego polecenia dostępnego w menu kontrolki *DVD*, tak jak zostało to pokazane na rysunku 8.12.

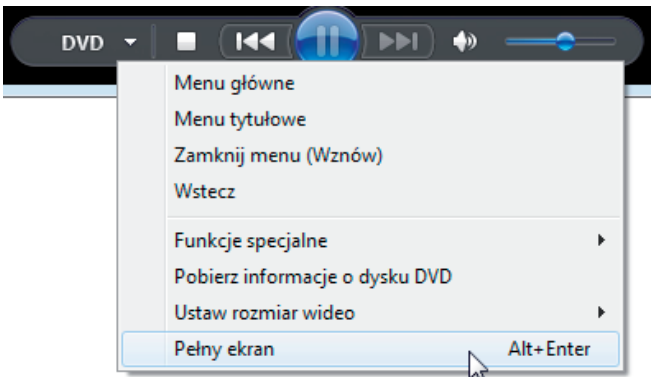

Rysunek 8.12. Sposób przechodzenia do trybu odtwarzania pełnoekranowego

#### **Odtwarzanie plików wideo**

Podobnie odtwarza się materiały wideo zapisane w plikach. Zbiory takie mogą mieć rozmaite rozszerzenia, najpopularniejsze z nich to AVI, MPEG i MOV. Bezpłatne legalne pliki wideo możesz pobierać z internetu, mogą one też jednak pochodzić z Twojej własnej kamery czy cyfrowego aparatu fotograficznego, a nawet telefonu komórkowego. Ikona przykładowego pliku wideo została pokazana na rysunku 8.13.

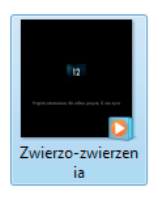

Rysunek 8.13. Ikona pliku AVI

Aby rozpocząć odtwarzanie pliku wideo, po prostu dwukrotnie kliknij jego ikonę. Na ekranie pojawi się znane Ci już okno Windows Media Player, za pomocą którego możesz wygodnie oglądać materiał i kontrolować proces jego odtwarzania. Okno programu odtwarzającego przykładowy film zapisany w pliku możesz zobaczyć na rysunku 8.14.

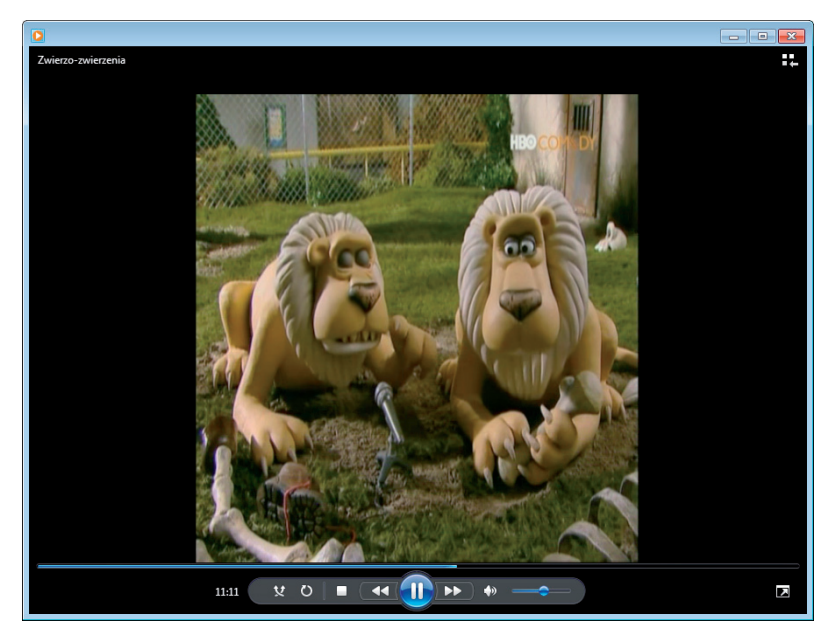

Rysunek 8.14. Odtwarzanie filmu z pliku wideo w oknie Windows Media Player

# **Fotografie**

W dobie niesamowitej popularności cyfrowych aparatów fotograficznych trudno nie wspomnieć o możliwości wygodnego przeglądania zdjęć za pomocą funkcji oferowanych przez system Windows. Pozwalają one oglądać zdjęcia wprost w oknach folderów, jak również za pomocą specjalnej aplikacji, bardzo łatwo uruchamiać też przy ich użyciu automatyczne pokazy slajdów.

#### **Przeglądanie zdjęć w oknie**

Pliki graficzne standardowo wyświetlane są w oknach folderów w postaci miniaturek. Dzięki temu możesz w bardzo prosty sposób zarządzać zdjęciami, szybko je przeglądać i wybierać. Jeśli pliki graficzne są wyświetlane za pomocą ikon lub listy pozycji, możesz oczywiście łatwo przełączyć tryb prezentacji zawartości, korzystając ze sposobów, które poznałeś w rozdziale 4. Okno folderu zawierającego zdjęcia zostało pokazane na rysunku 8.15.

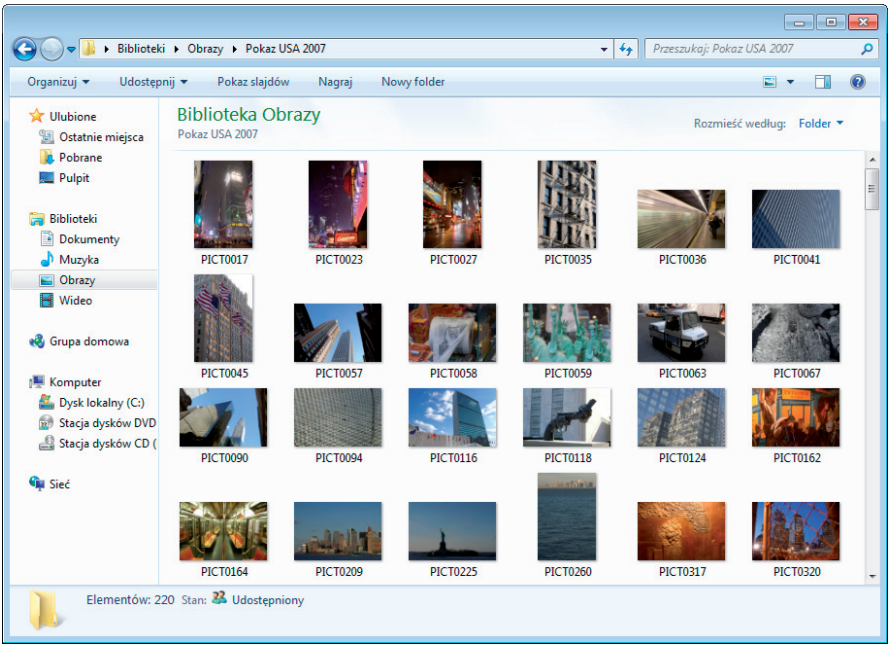

Rysunek 8.15. Okno folderu zawierające pliki graficzne

Dodatkowym ułatwieniem jest znane Ci już również z rozdziału 4. okienko podglądu. Gdy włączysz wyświetlanie tego elementu i klikniesz odpowiedni plik, w prawej części okna pojawi się podgląd wybranego zdjęcia, jak zostało to pokazane na rysunku 8.16.

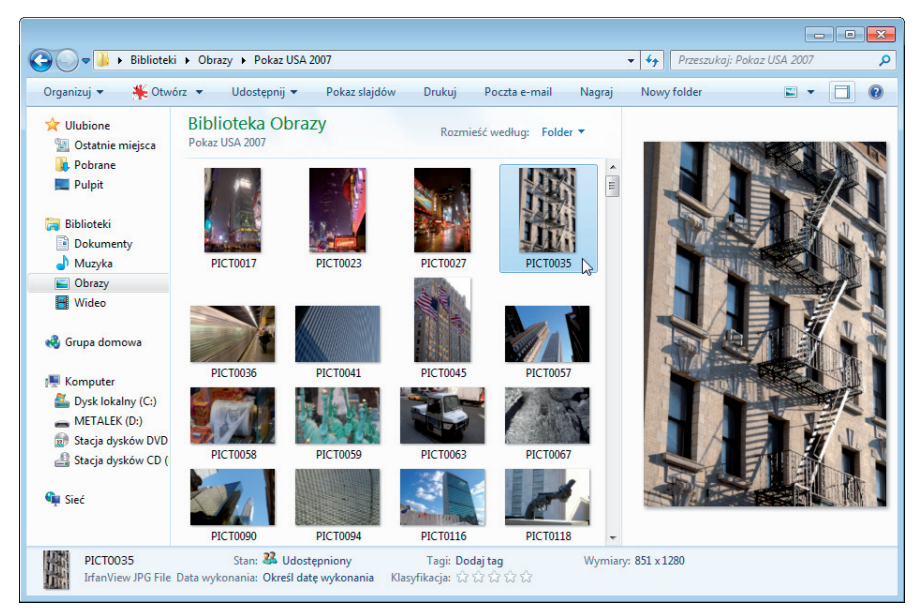

Rysunek 8.16. Korzystanie z okienka podglądu do przeglądania zdjęć

Gdy zechcesz zobaczyć plik w pełnej krasie, po prostu dwukrotnie kliknij jego miniaturkę lub ikonę. Spowoduje to wyświetlenie na ekranie okna nieskomplikowanego programu Przeglądarka fotografii systemu Windows. Za pomocą widocznych w jego dolnej części elementów kontrolnych możesz łatwo przeglądać kolejne zdjęcia, obracać je w miarę potrzeby i usuwać, jeśli nie są Ci już potrzebne. Możesz też szybko uruchomić pokaz slajdów, tak jak zostało to zaprezentowane na rysunku 8.17.

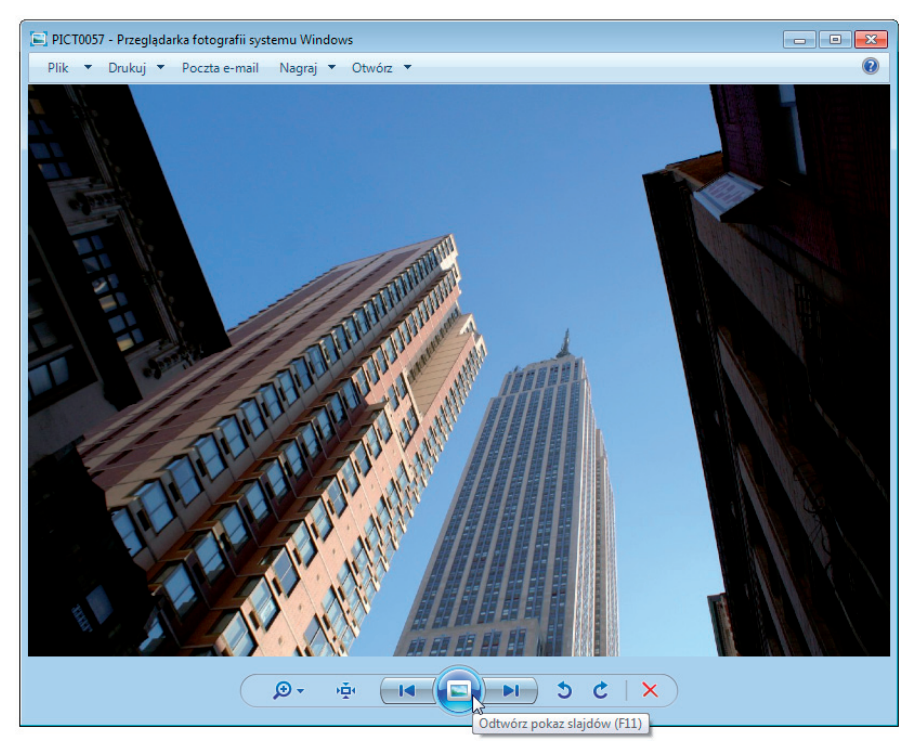

Rysunek 8.17. Okno przeglądarki zdjęć systemu Windows i sposób uruchamiania pokazu slajdów

#### **Odtwarzanie pokazów slajdów**

Pokaz slajdów to wygodna metoda prezentacji zdjęć, w przypadku której nie musisz martwić się o przechodzenie do kolejnych obrazów, lecz możesz po prostu wygodnie rozsiąść się przed komputerem i oglądać automatycznie zmieniające się fotografie. Jeden sposób uruchamiania pokazu slajdów poznałeś już w poprzednim punkcie.

Drugi oferuje Ci przycisk *Pokaz slajdów* widoczny w oknie folderu zawierającego pliki obrazów. Korzystając z niego, możesz uruchomić pokaz wszystkich zdjęć znajdujących się w bieżącym folderze lub jedynie wybranych fotografii. Aby to zrobić, przed kliknięciem przycisku po prostu zaznacz odpowiednie pliki, tak jak zostało to pokazane na rysunku 8.18.

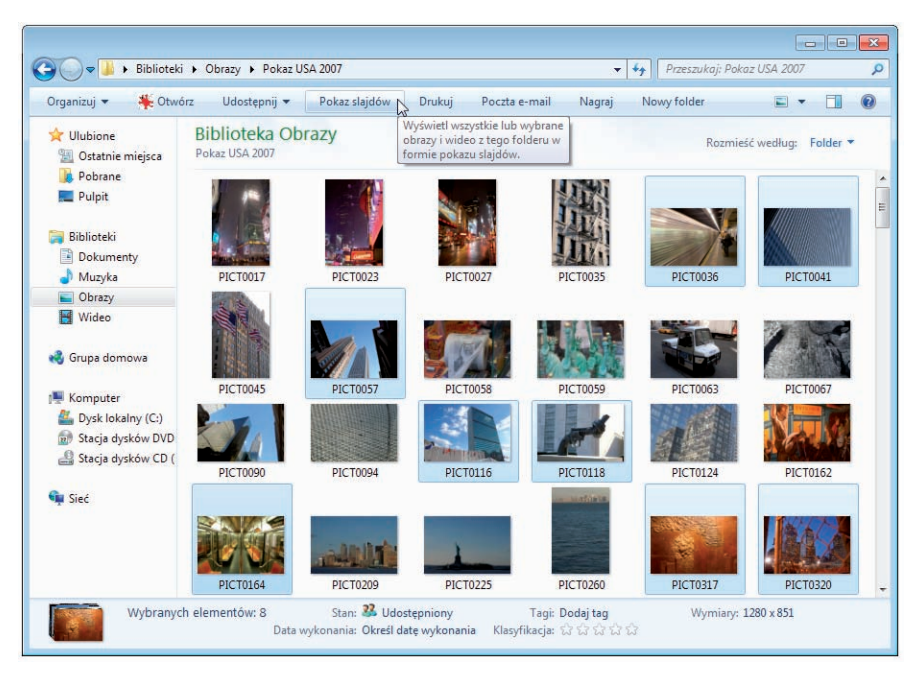

Rysunek 8.18. Sposób uruchamiania pokazu wybranych zdjęć

Co ciekawe, pokazy slajdów możesz też oglądać za pomocą programu Windows Media Player. Najprostszym sposobem rozpoczęcia takiego pokazu jest kliknięcie prawym przyciskiem myszy ikony folderu zawierającego zdjęcia i wybranie z menu kontekstowego polecenia *Odtwarzanie za pomocą programu Windows Media Player*. Na ekranie pojawi się okno aplikacji, w którym będą wyświetlane kolejne slajdy, tak jak zostało to pokazane na rysunku 8.19.

## **Podsumowanie**

Zadaniem tego krótkiego rozdziału była prezentacja podstawowych możliwości multimedialnych oferowanych przez system Windows 7 i sposobów ich używania. Jak już wcześniej wspomniałem, funkcje środowiska nie ograniczają się jedynie do tego, dlatego zachęcam Cię do poeksperymentowania również z innymi aplikacjami Windows, które umożliwiają np. prostą edycję i montaż materiałów audio i wideo.

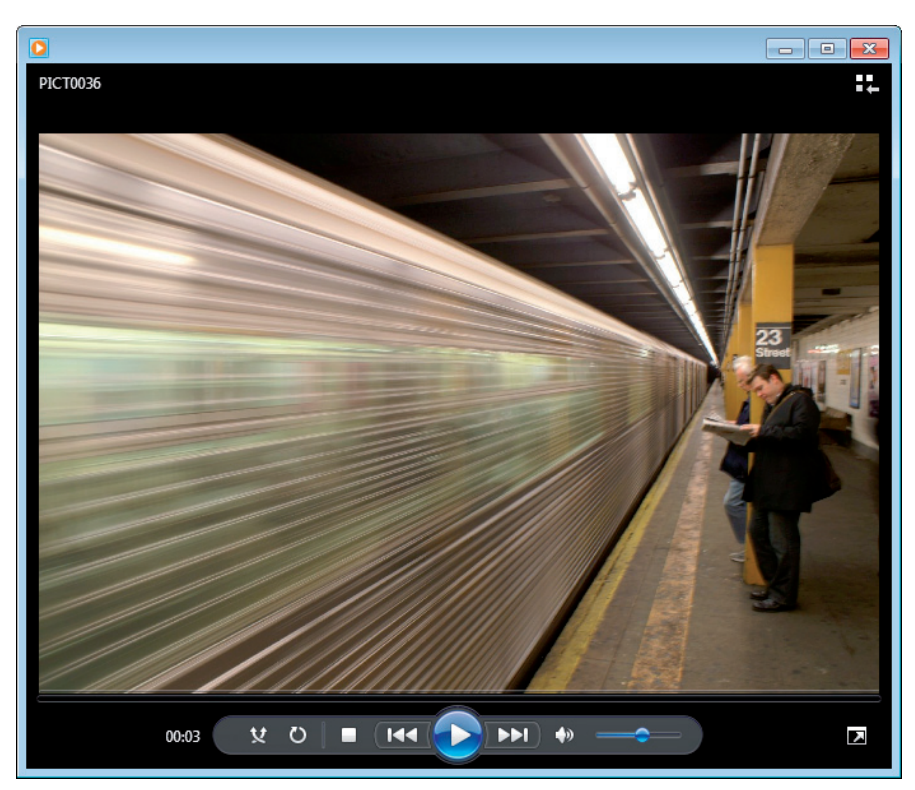

Rysunek 8.19. Pokaz slajdów wyświetlany za pomocą programu Windows Media Player

Do dyspozycji masz tu również szereg niedrogich i zupełnie bezpłatnych programów zewnętrznych, za pomocą których możesz tworzyć i odtwarzać własne utwory muzyczne, filmy wideo i atrakcyjne pokazy slajdów wzbogacone ścieżką dźwiękową. W tej chwili proponuję Ci jednak przyjrzenie się sposobom używania urządzeń peryferyjnych, o czym już w następnym rozdziale.